# **COLOR COLLISION**

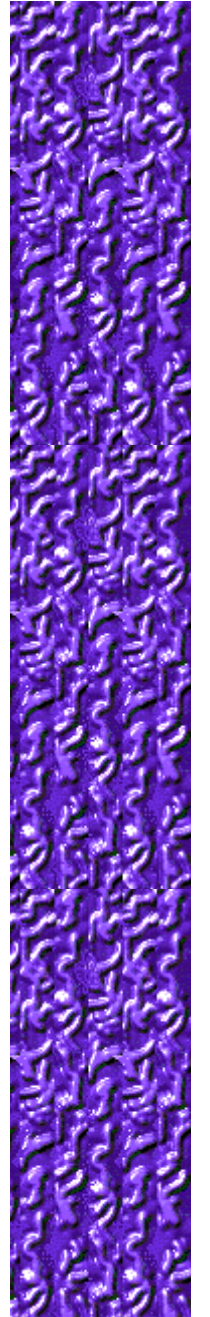

# **Objectifs**

Utilisez les **TOUCHES DE DIRECTION** pour vous orienter et toucher les cercles et les bâtons qui correspondent à la couleur du collisionneur. Chaque collision fructueuse avec un cercle fait disparaître une balle verte située sur le côté gauche de l'écran. Lorsque toutes les balles vertes ont disparu, vous passez au niveau suivant. Si vous touchez un cercle de la mauvaise couleur, celui-ci se transforme en bâton. Si vous touchez un bâton de la mauvaise couleur, vous perdez l'une de vos trois vies. Le jeu se termine lorsque vous avez perdu toutes vos vies.

#### **Voir aussi**

Règles du jeu

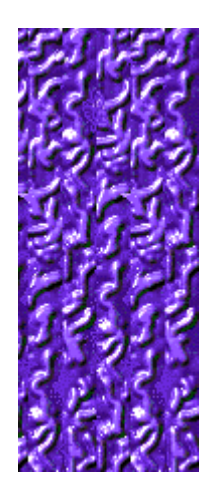

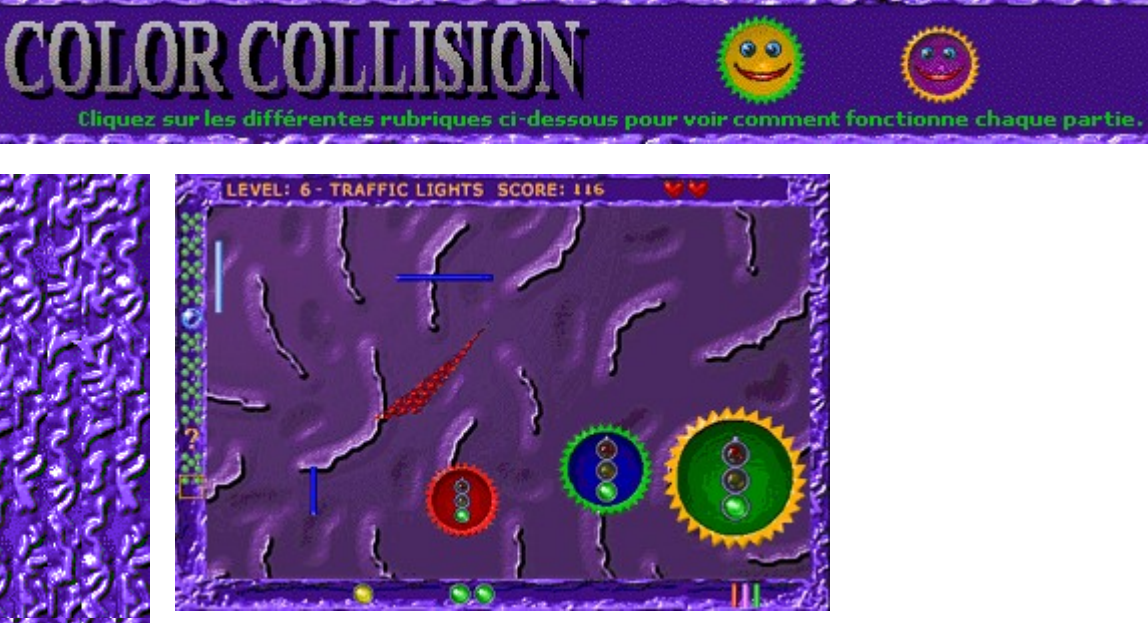

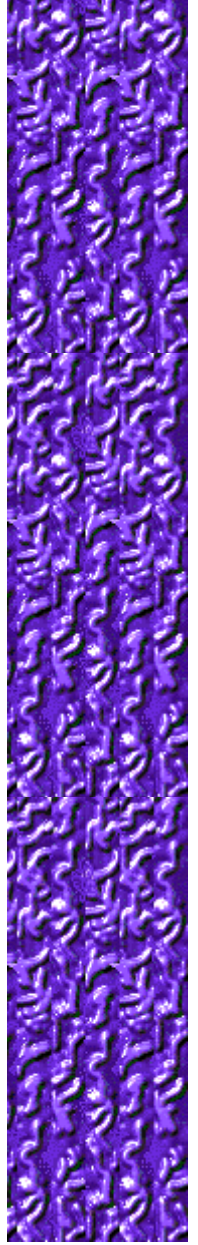

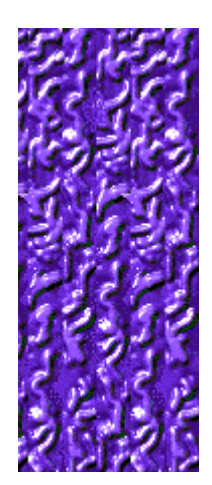

# **Level (Niveau)**

Votre niveau de jeu actuel.

#### **Score**

Votre score actuel.

#### **Collisionneur**

Guidez le collisionneur avec les **TOUCHES DE DIRECTION** pour toucher les cercles ou les bâtons de même couleur que le collisionneur. Celui-ci se déplace toujours en diagonale, mais, en se servant habilement des **TOUCHES DE DIRECTION**, vous pouvez le contraindre à se déplacer "pratiquement" à l'horizontale et à la verticale.

#### **Bâton**

Un bâton apparaît lorsque vous touchez un cercle qui ne correspond pas à la couleur du collisionneur. Plus vous avez de bâtons, moins vous pouvez gagner de points. De plus, lorsque vous touchez un bâton de la mauvaise couleur, vous perdez une vie !

#### **Bâtons de pénalité**

Nombre de bâtons que vous avez éliminés en essayant de récupérer le cercle de mauvaise couleur que vous avez touché. Dès que vous avez éliminé 5 bâtons, vous récupérez un cercle. Pour éliminer le bâton, percutez-en un autre avec le collisionneur de la même couleur.

# **Symbole de bonus**

Lorsque vous avez éliminé suffisamment de balles vertes pour obtenir un symbole de bonus, celui-ci vous sera accordé dès votre prochaine collision avec un cercle de la bonne couleur.

#### **Vies**

Votre solde de vies.

#### **Balles vertes**

Vous indiquent le nombre de cercles à éliminer avant de pouvoir passer au niveau suivant.

# **Cercles**

Pour marquer des points, touchez des cercles dont la couleur du bord correspond à celle du collisionneur.

#### **Bonus accumulés**

Vous indiquent le nombre de bonus dont vous disposez.

# **COLOR COLLISION**

# **Règles du jeu**

- · Touchez les cercles ou les bâtons qui correspondent à la couleur du collisionneur.
- Le collisionneur adopte la couleur de l'intérieur du cercle que vous venez de toucher. Votre mission consiste alors à faire correspondre la nouvelle couleur avec un nouveau bord de cercle ou un nouveau bâton.
- Pour chaque collision fructueuse avec un cercle, une balle verte disparaît sur le côté gauche de l'écran. Lorsque toutes les balles vertes ont disparu de cette partie de l'écran, vous passez au niveau suivant.
- Pour obtenir un bonus, vous devez toucher un cercle d'une couleur identique à celle du collisionneur. Les bonus apparaissent dans le bas de votre écran, au centre.
- · Si vous entrez en collision avec un cercle de la mauvaise couleur, un bâton apparaît sur l'aire de jeu. Plus vous avez de bâtons, moins vous gagnez de points et lorsque vous touchez un bâton de la mauvaise couleur, vous perdez une vie !
- Le jeu se termine lorsque vous avez perdu toutes vos vies.

#### **Voir aussi**

**Objectifs** 

Écran du jeu

Conseils et stratégies

Commencer une partie, faire une pause et quitter

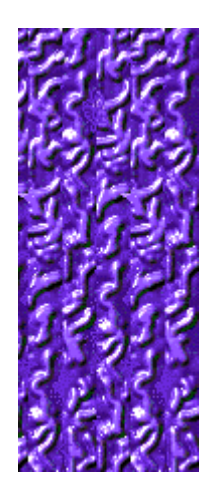

# **COLOR COLLISION**

# **Bonus**

Après avoir touché cinq cercles de couleur différente au niveau 1, ou accumulé le nombre et le type exacts de cercles dans les autres niveaux, un bonus s'affiche aux côtés des balles vertes dans la partie gauche de l'écran. Lorsque vous faites disparaître toutes les balles vertes situées sous le bonus, puis entrez en collision avec le cercle de la bonne couleur, vous accumulez le bonus et ses effets sont automatiquement appliqués.

Si vous perdez une vie en touchant le bâton de la mauvaise couleur, vous perdez également toutes les icônes que vous aviez accumulées pour obtenir un bonus durant cette vie. Les symboles de bonus suivants sont ceux qui peuvent apparaître avec les balles vertes sur la

gauche de l'écran :

Vous donne une vie supplémentaire.

# È

Fige tous les cercles à l'exception de ceux dont la couleur correspond à celle du collisionneur, de telle sorte que vous pouvez

aisément toucher le cercle adéquat.

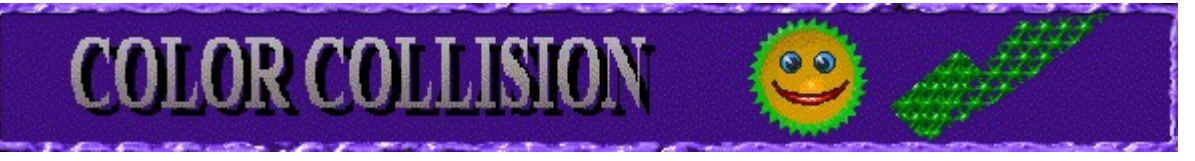

Augmente votre score.

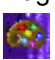

Modifie la couleur des cercles, des bâtons et du collisionneur.

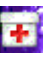

Retransforme tous les bâtons en cercles.

Đ,

Fait exploser et disparaître un ensemble de cinq balles vertes, vous rapprochant ainsi de la fin du niveau.

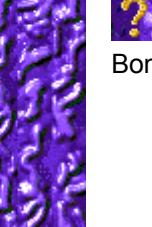

Bonus mystère qui se transforme en l'un des bonus mentionnés ci-dessus lorsque vous le capturez.

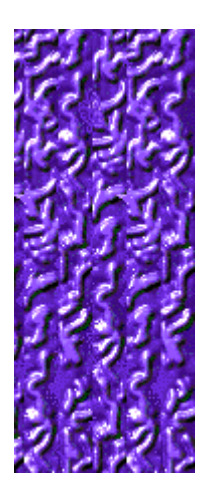

# **Bâtons**

Lorsque vous touchez un cercle dont le bord est d'une couleur différente de celle du collisionneur, il se transforme en bâton. En voici les conséquences :

- · Le collisionneur arbore une couleur au hasard.
- · Vous perdez tous les bonus que vous aviez accumulés.
- · Vous devez toucher cinq bâtons qui correspondent à la couleur du collisionneur afin de récupérer le cercle perdu.

Les bâtons sont dangereux – si vous touchez un bâton de la mauvaise couleur, vous perdez une vie ! Vous perdez la partie si vous touchez un bâton lorsque vous êtes dans votre dernière vie (vos vies sont matérialisées par des coeurs situés dans la partie supérieure de l'écran).

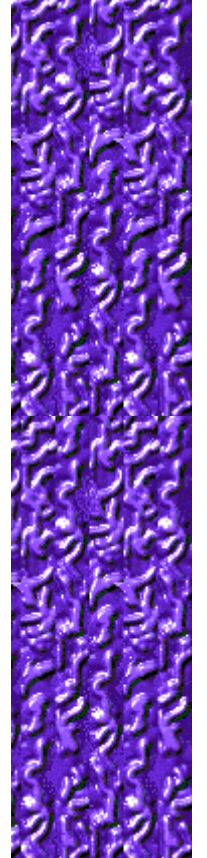

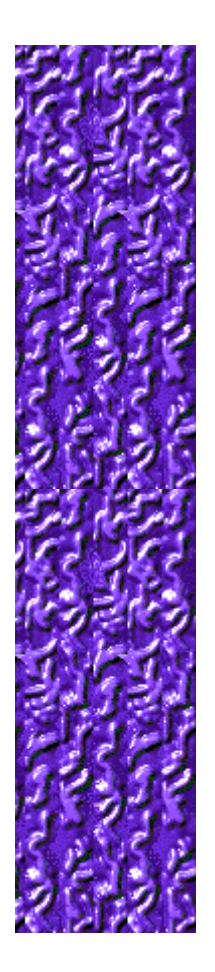

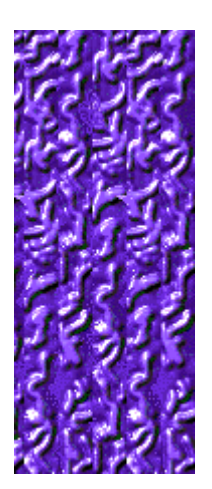

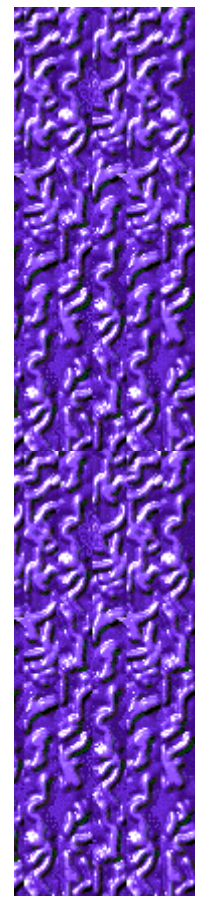

# **Conseils et stratégies**

- Rappelez-vous que le collisionneur se déplace toujours en diagonale, mais qu'en se servant habilement des **TOUCHES DE DIRECTION**, vous pouvez le contraindre à se déplacer "pratiquement" à l'horizontale et à la verticale.
- Pour manœuvrer le collisionneur dans un espace étroit, utilisez les TOUCHES DE DIRECTION dans le sens où vous souhaitez orienter le collisionneur et appuyez ensuite, dans une succession rapide, soit sur les **TOUCHES DE DIRECTION HAUT ET BAS** pour effectuer un bond à la verticale, soit sur les **TOUCHES DE DIRECTION GAUCHE ET DROITE** pour effectuer un bond à l'horizontale.
- · Pour que votre collisionneur suive le pourtour de l'écran, appuyez sur les **TOUCHES DE DIRECTION** dans la direction que vous souhaitez lui faire emprunter. Maintenez ensuite la **TOUCHE DE DIRECTION** enfoncée afin de garder le collisionneur contre le bord (maintenez, par exemple, la **TOUCHE DE DIRECTION BAS** enfoncée pour suivre le bord inférieur).
- Lorsqu'un bonus apparaît parmi les balles vertes sur la gauche de l'écran et après avoir éliminé toutes les balles vous séparant de ce bonus, vous pourrez bénéficier du bonus en touchant un cercle de la même couleur que le collisionneur. Les bonus apparaissent en bas au centre de l'écran.
- Color Collision comporte 10 niveaux. Vous pouvez changer le niveau de démarrage au lieu de commencer au début. Plus le niveau est élevé, plus le jeu est complexe.

#### **Voir aussi**

Règles du jeu Écran du jeu

Score

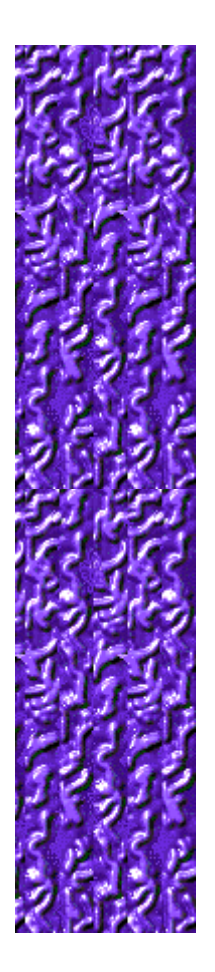

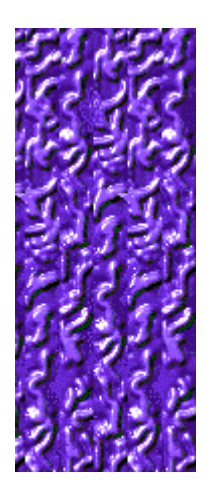

# Score

Ce tableau vous indique le nombre de points que vous gagnez à chaque<br>niveau lorsque vous touchez un cercle de la bonne couleur et lorsque vous<br>terminez un niveau. Il indique également la valeur des bonus Pièces d'or et<br>des

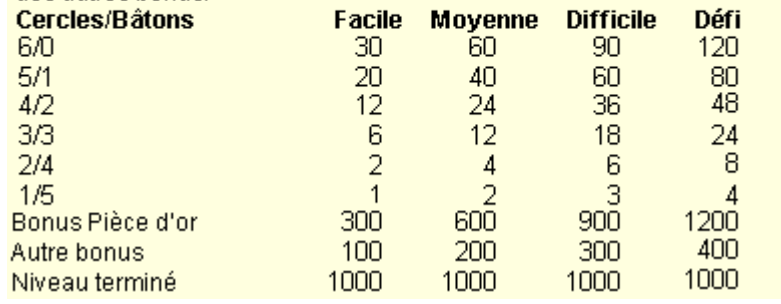

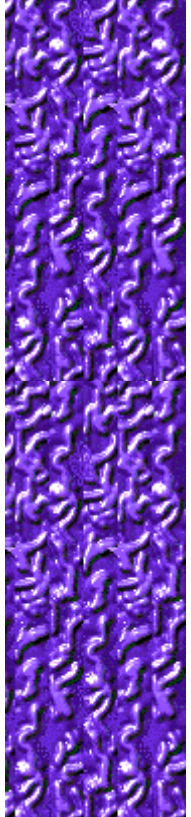

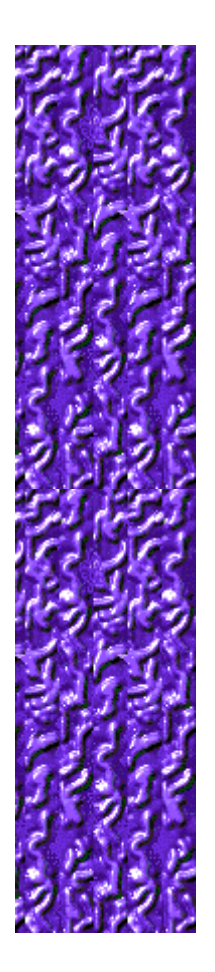

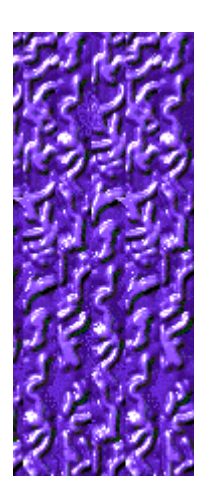

# **Commencer une partie, faire une pause et quitter**

# **Commencer une partie**

Dans le menu **Jeu**, cliquez sur **Nouveau**, ou appuyez sur **F2**.

#### **Faire une pause**

Dans la **barre de menus**, cliquez sur le menu **Pause!** ou appuyez sur **F3**. Cliquez sur **Action!** pour reprendre le jeu.

# **Quitter le jeu**

Dans le menu **Jeu**, cliquez sur **Quitter**. k

**Voir aussi**

Règles du jeu

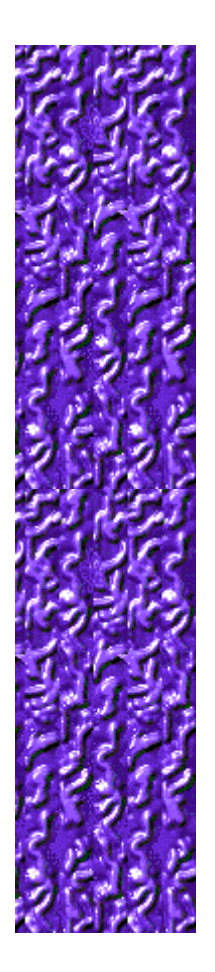

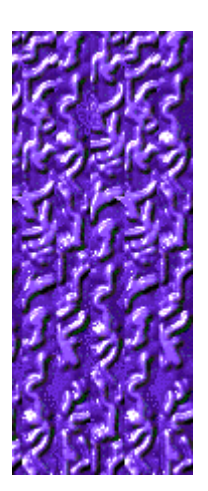

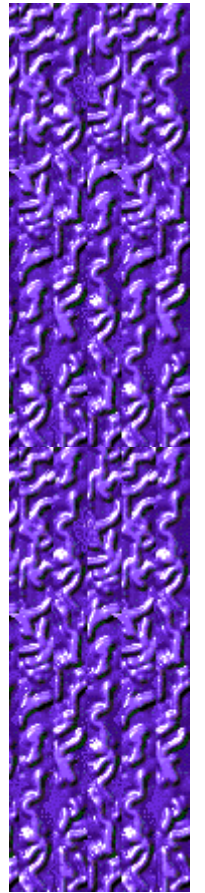

# **Options du jeu**

Vous pouvez personnaliser les options du jeu en augmentant le niveau de difficulté du jeu, en modifiant le niveau de départ, en changeant le nom apparaissant par défaut dans la liste des meilleurs scores et en activant, ou désactivant, les cases Fond sonore et Effets sonores. Vous pouvez également personnaliser le jeu pour qu'il vous demande systématiquement votre nom lorsque vous avez réalisé un score élevé, pour qu'il rétablisse les meilleurs scores et qu'il (dés)active les fonctions Aide succincte et Astuces.

**Cliquez sur l'option de votre choix :**

Changer le niveau de difficulté

Changer le niveau de démarrage

Changer le nom du joueur par défaut

Activer/désactiver le fond sonore

Activer/désactiver les effets sonores

Activer/désactiver l'option Demander le nom du joueur

Remettre à zéro les meilleurs scores

Activer/désactiver l'aide succincte

Activer/désactiver les astuces

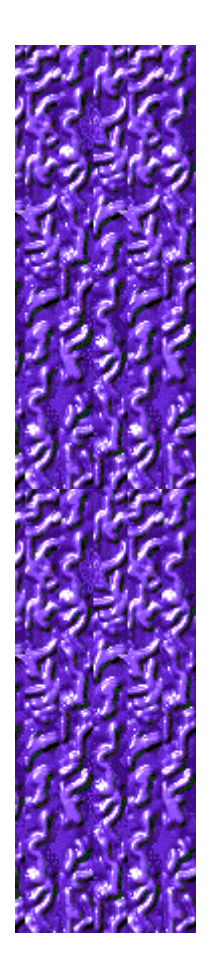

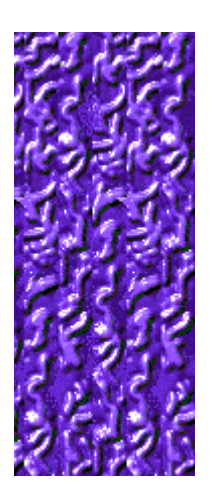

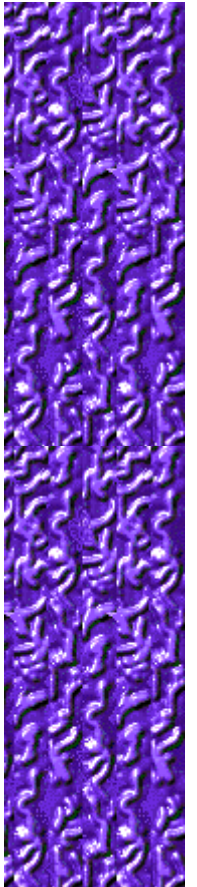

# **Changer le niveau de difficulté du jeu**

- **1** Dans le menu **Jeu**, cliquez sur **Options**.
- **2** Dans la zone **Difficulté** de la boîte de dialogue **Options de Color Collision**, cliquez sur **Facile**, **Moyenne**, **Difficile** ou **Défi**. Plus le niveau de difficulté est élevé, plus le collisionneur se déplace rapidement.

#### **Voir aussi**

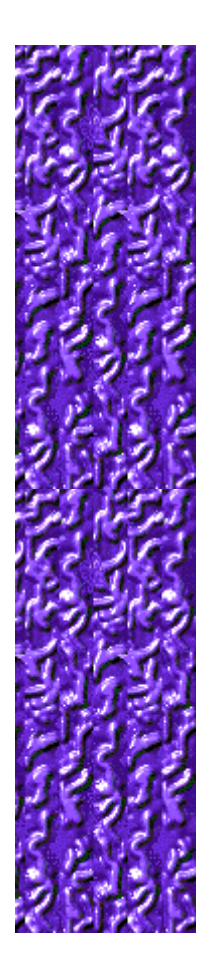

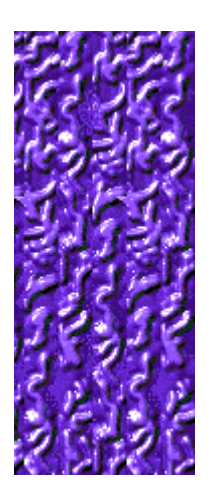

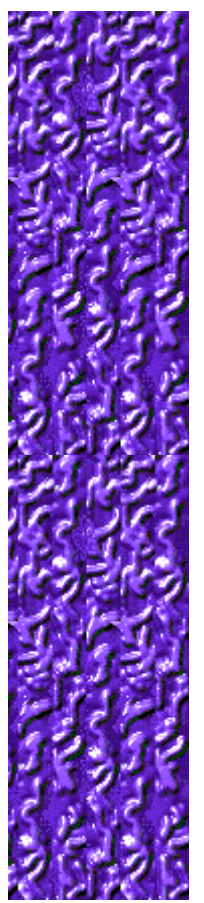

# **Changer le niveau de démarrage**

- **1** Dans le menu **Jeu**, cliquez sur **Options**.
- **2** Dans la zone **Niveaux** de la boîte de dialogue **Options de Color Collision,** cliquez sur les flèches de direction haut et bas pour modifier le niveau de démarrage du jeu. Color Collision comporte 10 niveaux.

Chaque niveau vous permet d'affronter ses défis. Plus le niveau est élevé, plus le jeu est complexe.

#### **Voir aussi**

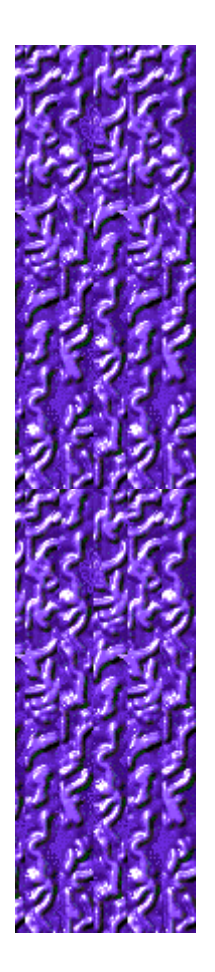

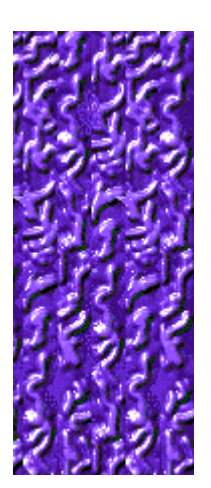

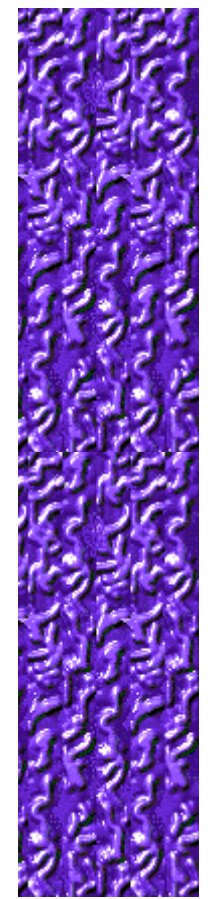

#### **Caractéristiques propres à chaque niveau**

#### **Niveau 1 : Arc-en-ciel**

Touchez cinq cercles de couleur différente pour transformer un ensemble de balles vertes en bonus.

#### **Niveau 2 : Souriez !**

Touchez cinq têtes souriantes pour obtenir le bonus. Touchez trois têtes grimaçantes équivaut à une tête souriante.

**Niveau 3 : Réflexe !**

Touchez cinq cercles dont l'objet enfermé à l'intérieur est "actif" pour obtenir le bonus.

#### **Niveau 4 : Désamorcez la bombe**

Touchez cinq cercles entre l'allumage de la mèche et l'explosion de la bombe pour avoir le bonus.

#### **Niveau 5 : Nombres**

Chaque cercle contient un compte à rebours partant de 7, 8 ou 9 et se terminant à 0. Touchez les cercles et additionnez 25 points pour obtenir le bonus.

#### **Niveau 6 : Feu vert**

Touchez cinq cercles lorsque le feu est vert pour avoir le bonus. Deux feux orange valent un vert. Si vous touchez un feu rouge, le cercle se transforme en bâton et annule le bonus en cours.

#### **Niveau 7 : Volte-face !**

Les visages changent et se présentent tantôt de face tantôt de dos. Si vous touchez les cercles dont la face est tournée, ils se transforment en bâton et annulent le bonus en cours. Cinq faces apparentes donnent droit à un bonus.

#### **Niveau 8 : Suite !**

Les cercles affichent au hasard les quatre atouts des cartes à jouer - pique, cœur, trèfle, carreau.

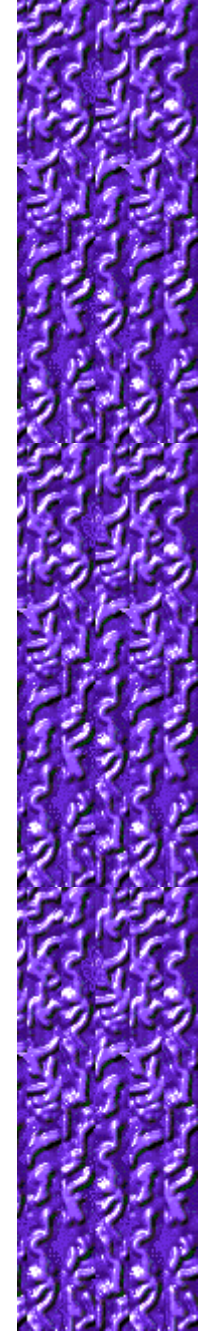

Constituez quatre suites d'affilée sans toucher deux atouts identiques pour avoir le bonus.

#### **Niveau 9 : Quint Flush**

Les cercles affichent au hasard les cartes 10, le Valet, la Dame, le Roi, l'As et le Joker. Constituez une "quint flush" d'une traite pour avoir le bonus. Le Joker peut remplacer n'importe quelle carte !

#### **Niveau 10 : Yeralash**

Yeralash signifie mélange, combinaison, en russe. Les cercles contiennent ici divers éléments des niveaux précédents. Constituez un ensemble appartenant à un niveau pour obtenir le bonus.

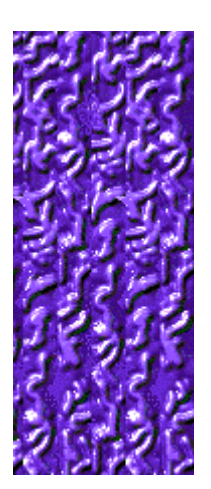

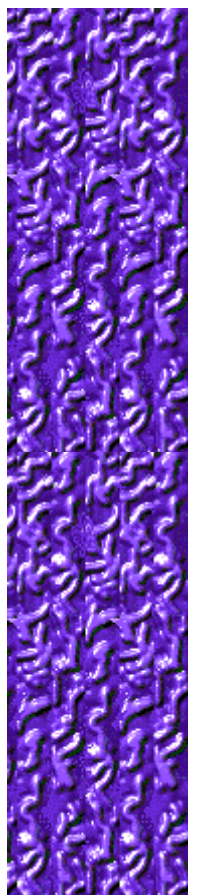

# **Changer le nom du joueur par défaut**

Vous pouvez modifier le nom qui apparaît par défaut dans la liste des **meilleurs scores**.

- **1** Dans le menu **Jeu**, cliquez sur **Options**.
- **2** Dans la boîte de dialogue **Options de Color Collision**, introduisez votre nom dans la boîte **Veuillez saisir votre nom**.

#### **Voir aussi**

Options du jeu

Demander le nom du joueur

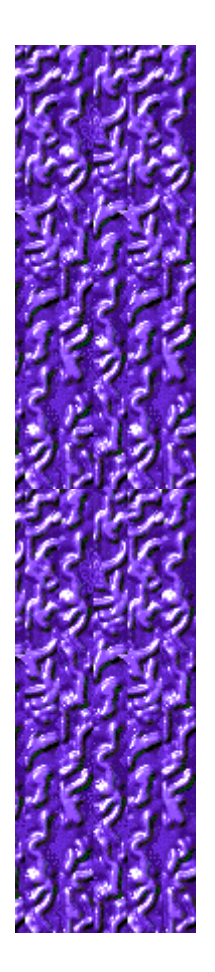

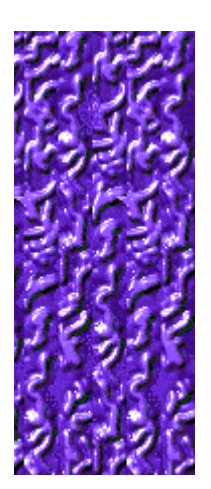

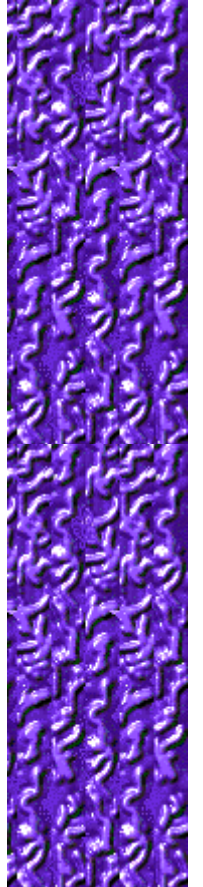

# **Activer/désactiver le fond sonore**

- **1** Dans le menu **Jeu**, cliquez sur **Options**.
- **2** Dans la boîte de dialogue **Options de Color Collision**, cochez la case **Fond sonore**.

#### **Voir aussi**

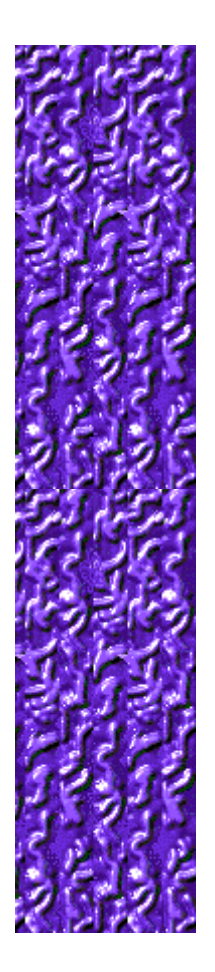

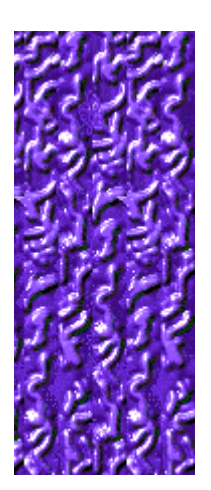

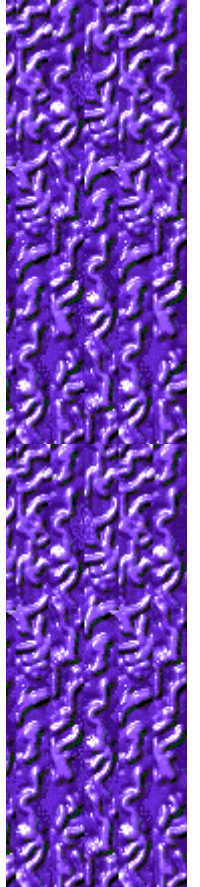

# **Activer/désactiver les effets sonores**

- **1** Dans le menu **Jeu**, cliquez sur **Options**.
- **2** Dans la boîte de dialogue **Options de Color Collision**, cochez la case **Effets sonores**.

# **Voir aussi**

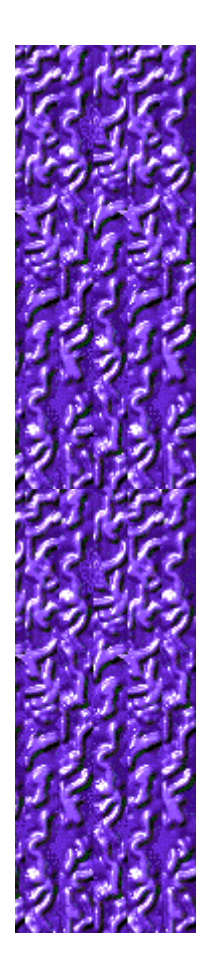

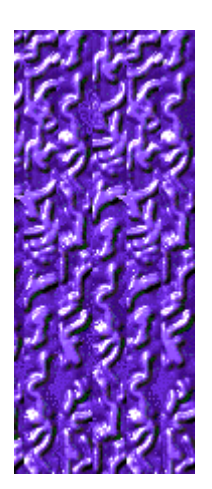

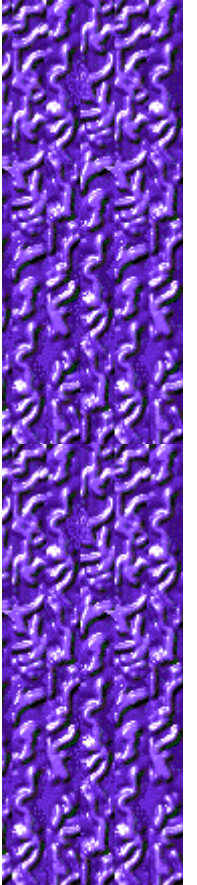

#### **Activer/désactiver l'option Demander le nom du joueur**

Vous pouvez décider que votre nom apparaisse automatiquement dans la liste des **meilleurs scores** ou que votre nom soit saisi chaque fois que vous réalisez un score élevé.

- **1** Dans le menu **Jeu**, cliquez sur **Options**.
- **2** Dans la boîte de dialogue **Options de Color Collision**, sélectionnez la case à cocher **Demander le nom du joueur** si vous souhaitez saisir un nom chaque fois que vous avez réalisé un score élevé. Désactivez la case à cocher si vous souhaitez que votre nom apparaisse automatiquement dans la liste des **meilleurs scores**.

**Voir aussi**

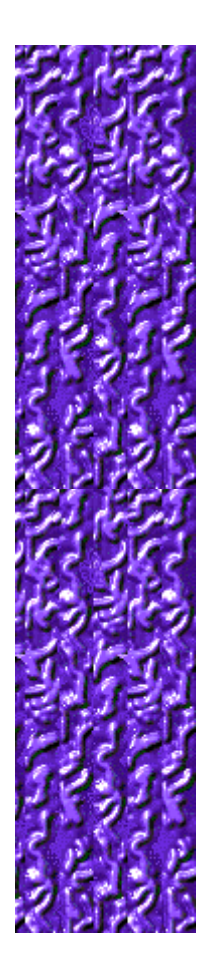

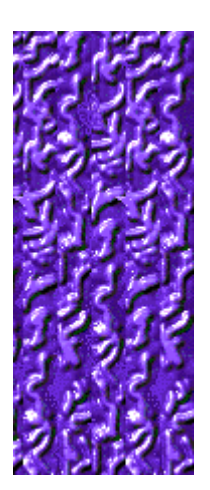

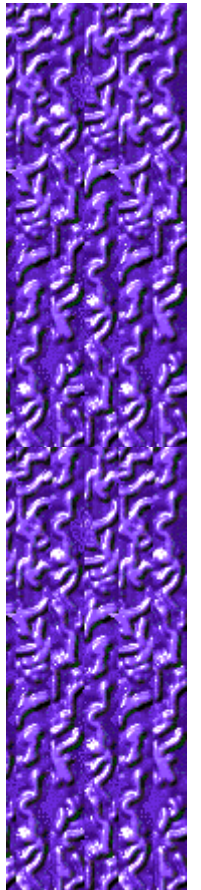

# **Remettre à zéro les meilleurs scores**

Lorsque vous rétablissez la liste des meilleurs scores, tous les scores qui y figurent sont remis à zéro.

- **1** Dans le menu **Jeu**, cliquez sur **Meilleurs scores**.
- **2** Dans la boîte de dialogue **Meilleurs scores de Color Collision**, cliquez sur **Rétablir**.

#### **Voir aussi**

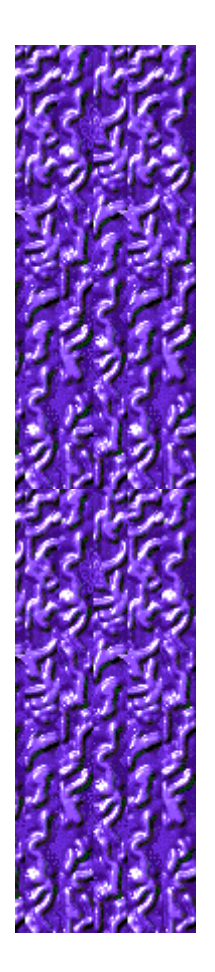

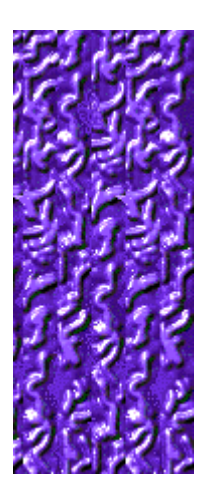

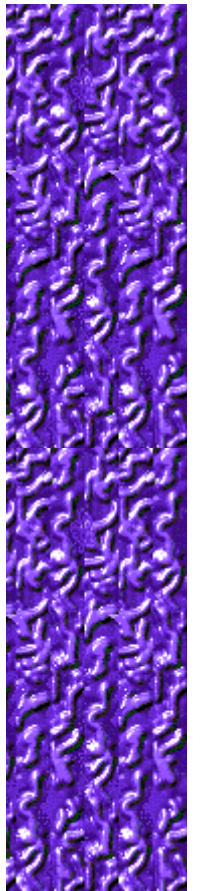

# **Activer/désactiver l'aide succincte**

L'aide succincte vous donne de brèves instructions sur le jeu, notamment sur les rubriques Objectifs et Règles du jeu.

- **1** Dans le menu **? (Aide)**, cliquez sur **Aide succincte**.
- **2** Dans la boîte de dialogue **Aide succincte de Color Collision**, cochez la case **Ne pas afficher l'aide succincte au démarrage**.

#### **Voir aussi**

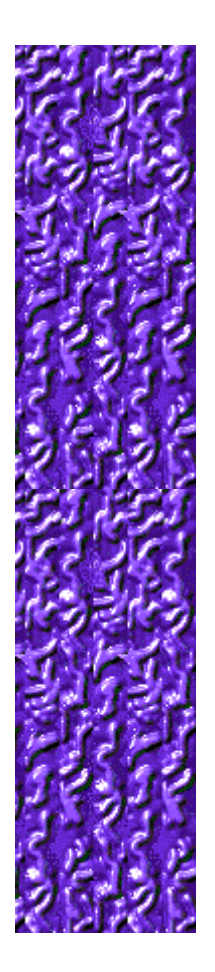

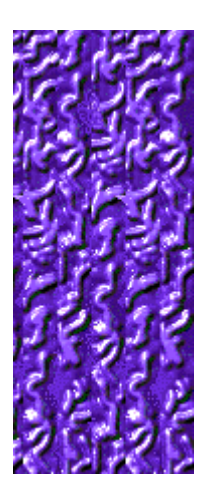

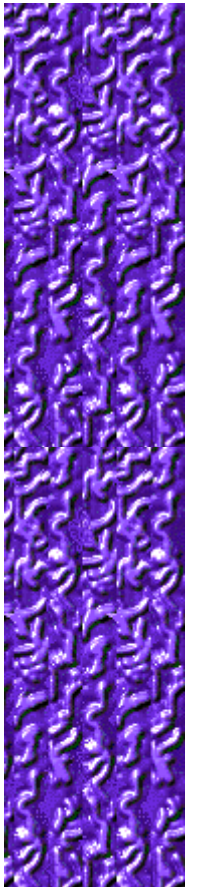

# **Activer/désactiver les astuces**

Les astuces fournissent des informations rapides sur les éléments-clés du jeu au fur et à mesure qu'ils apparaissent ainsi qu'à chaque changement de niveau.

- **1** Dans le menu **? (Aide)**, cliquez sur **Afficher les astuces**.
- **2** Lorsque la commande **Afficher les astuces** est cochée, les astuces seront affichées durant la partie. Dans le cas contraire, les astuces ne seront pas affichées.

#### **Voir aussi**

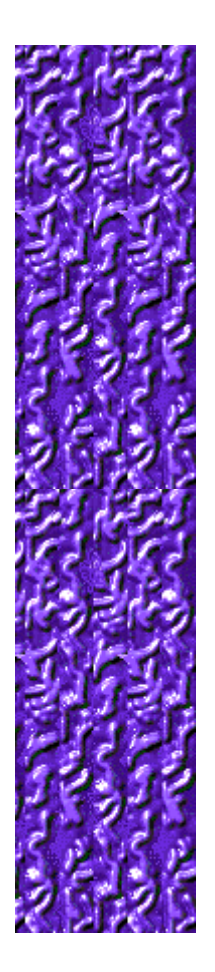

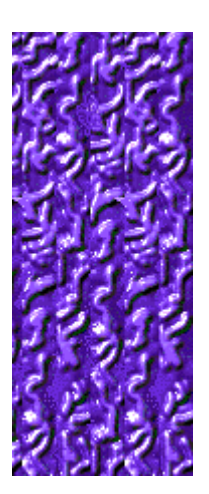

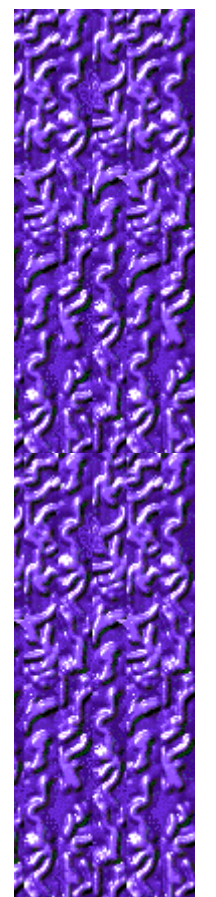

# **Remerciements**

#### **Mir-Dialogue**

Chef de projet : Valeri Mirantsev Concept : Alexey Pajitnov Producteur : Andrey Novikov Responsable de la programmation : Nickolay Reshetnyak Programmeurs : Vadim Kuznetsov, Nadya Romanchuk Direction artistique: Marina Lenskaya Compositeur en chef : Igor Krasilnikov Responsable des tests logiciels : Yury Romanchuk Support technique : Sergey Pshenichnikov

#### **Microsoft**

Producteur : Zachary M. Drake Concepteur du jeu : Alexey Pajitnov Responsable de la planification : Heather Burgess Chef de produit : Ann Martinson Responsable de la localisation du produit : Laurence K. Smith Responsable du support technique : Steven Kastner Responsables des tests logiciels : Steve Sanford, Matt Gradwohl, Eric Spunaugle Testeurs logiciels : Brian Hunt, Paul H. Gradwohl, Sean Kellogg Coordonnateur Béta : Andy Wood Concepteur du programme d'installation : David Shoemaker Concepteur de l'aide en ligne : Maximilien X. Klaisner Auteurs : Tricia Hoffman, Pamela Janello, Alexandra Shapiro Responsable éditorial : Amy Robison

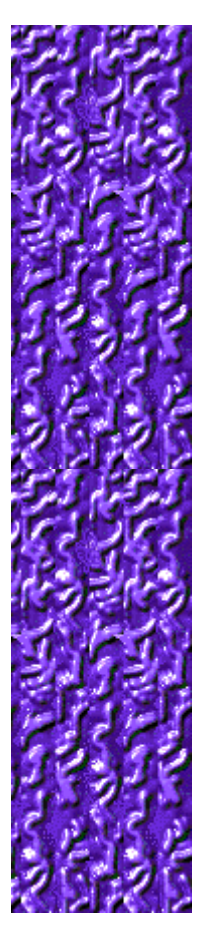

Direction artistique : Jennifer Epps Spécialiste Coffret à bijoux : Chris Lassen Spécialiste icônographie : Connie Braat Spécialiste utilisation : Sean Draine Direction : Stuart Moulder, Brian Bennink, Jo Tyo, Craig Henry, Ed Ventura

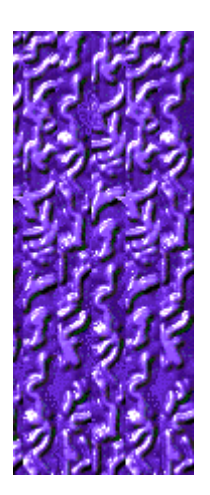

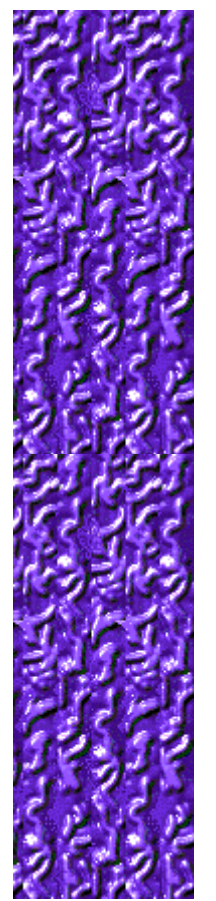

# **Support technique**

Pour toute assistance technique, veuillez contacter le fabricant de votre ordinateur. Les coordonnées de votre service technique se trouvent dans le manuel accompagnant votre ordinateur.

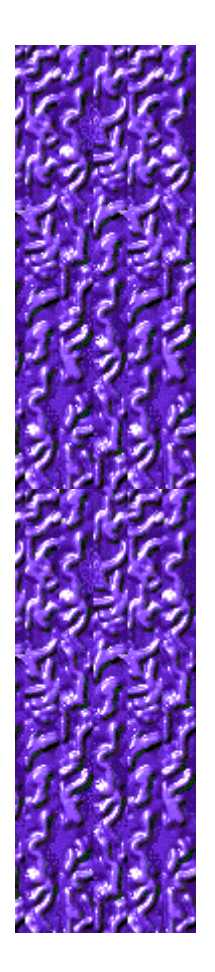